## ScuolaLavoro

Il portale delle Camere di Commercio

# **HANDBUCH FÜR KÖRPERSCHAFTEN UND FREIBERUFLER**

verfasst von den Handelskammern

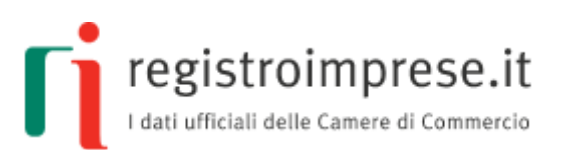

#### *Bezugsnorm*: **Gesetz 13. Juli 2015, Nr. 107 über die "gute Schule"**

Das Register wurde im Einvernehmen mit dem Ministerium für Unterricht, Hochschulen und Forschung nach Anhörung des Ministeriums für Arbeit und Sozialpolitik und des Ministeriums für wirtschaftliche Entwicklung errichtet

*Weitere Infos*: **[scuolalavoro.registroimprese.it](http://scuolalavoro.registroimprese.it/)** 

ScuolaLavoro Il portale delle Camere di Commercio

#### Handbuch für Körperschaften und Freiberufler

registroimprese.it

#### **INHALTSVERZEICHNIS**

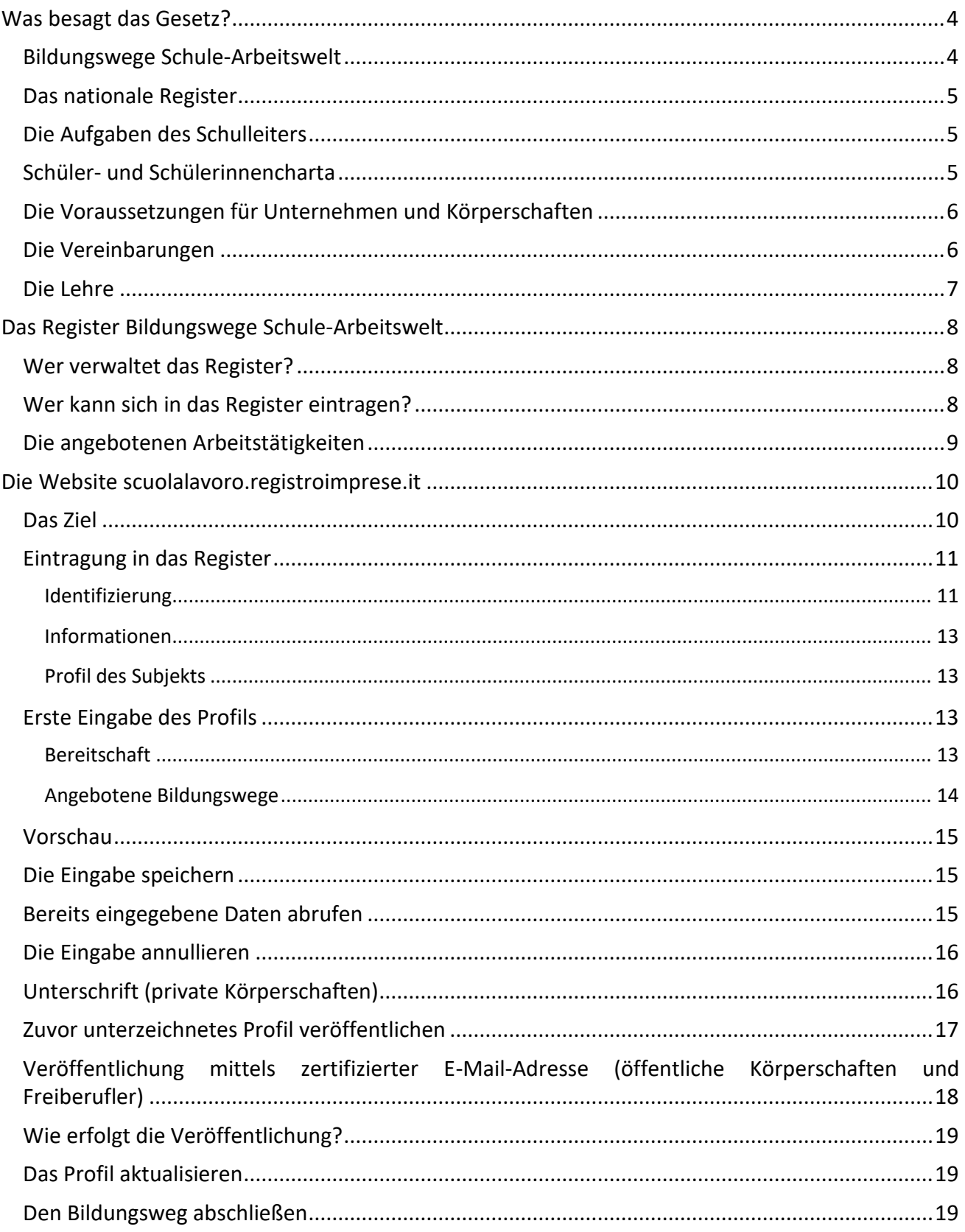

Registro Nazionale per l'alternanza \_\_ ScuolaLavoro \_\_

Il portale delle Camere di Commercio

#### Handbuch für Körperschaften und Freiberufler

ri  $\label{eq:registro} \underset{\text{[data]}\text{ differential} \text{[delete} \text{Camere} \text{ of } \text{Commercio}}{\text{[data]}\text{+oficial} \text{[delete} \text{Camere} \text{ of } \text{Commercio}}}$ 

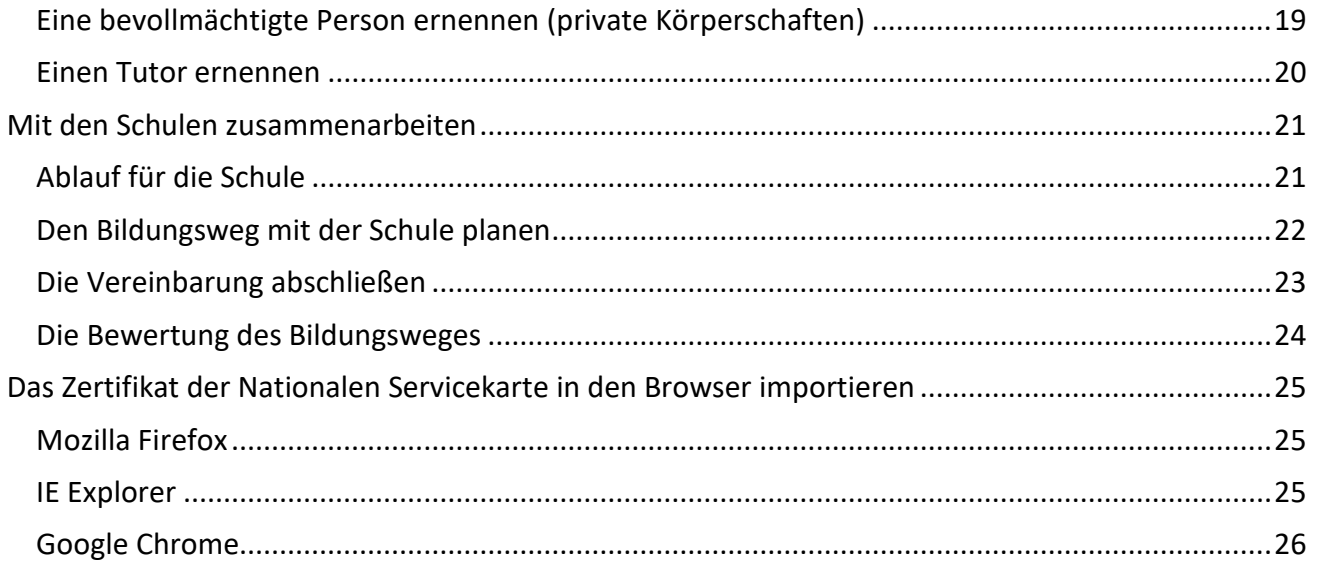

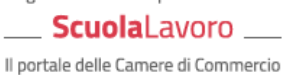

**Handbuch für Körperschaften und Freiberufler**

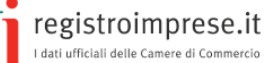

<span id="page-3-0"></span>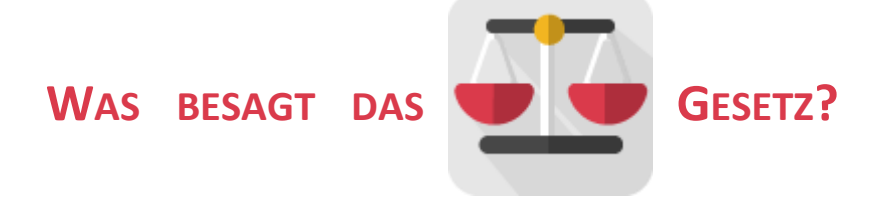

### <span id="page-3-1"></span>**Bildungswege Schule-Arbeitswelt**

Mit Artikel 4 des [Gesetzes vom 28. März 2003, Nr. 53](http://archivio.pubblica.istruzione.it/mpi/progettoscuola/allegati/legge53_03.pdf) wird im italienischen Erziehungssystem die **Möglichkeit** für Jugendliche im Alter zwischen 15 und 18 Jahren vorgesehen, ihren Bildungsweg auch "*durch alternierende Studien- und Arbeitszeiträume unter der Verantwortung der Schule zu gliedern, aufgrund von Vereinbarungen mit Unternehmen oder mit den entsprechenden Unternehmensverbänden oder mit den Handels-, Industrie-, Handwerks- und Landwirtschaftskammern bzw. mit öffentlichen und privaten Körperschaften, einschließlich jener des Dritten Sektors, welche bereit sind, Schüler für Praktika aufzunehmen, die kein individuelles Arbeitsverhältnis darstellen*."

Das später [erlassene gesetzesvertretende Dekret vom 15. April 2005, Nr. 77](http://www.normattiva.it/uri-res/N2Ls?urn:nir:stato:decreto.legislativo:2005;077) hat den Bildungsweg Schule-Arbeitswelt in Bezug auf die Oberstufe geregelt, um den Schülern den Erwerb von für den Arbeitsmarkt nützlichen Kompetenzen zu ermöglichen und eine Orientierung aufgrund der individuellen Begabungen zu erleichtern. Im Artikel 4 heißt es: "*Die Bildungswege Schule-Arbeitswelt sind flexibel aufgebaut und gliedern sich in Zeiträume des Lehrunterrichts und in Zeiträume des Lernens durch Arbeitserfahrungen, welche die Schulen und Bildungskörperschaften aufgrund der Vereinbarungen planen und umsetzen*". Diese Bildungswege werden als **Lehrmethode** anerkannt, die eine Verbindung zwischen den Schulen und Bildungskörperschaften und der Arbeitswelt herstellt; damit wird auch die aktive Beteiligung der Unternehmen und der öffentlichen und privaten Körperschaften ermöglicht.

Das [Gesetzesdekret vom 12. September 2013, Nr.](http://www.normattiva.it/uri-res/N2Ls?urn:nir:stato:decreto-legge:2013-09-12;104!vig=) 104, umgewandelt in Gesetz vom 8. November 2013, Nr. 128, hat zur Festigung der Verfahren für die Bildungswege Schule-Arbeitswelt beigetragen und die Rechte und Pflichten der Schüler, die Bildungswege Schule-Arbeitswelt beschreiten, definiert.

Um das Bildungsangebot zu erweitern, baut das [Gesetz vom 13. Juli 2015, Nr.](http://www.normattiva.it/uri-res/N2Ls?urn:nir:stato:legge:2015-07-13;107) 107 "La Buona Scuola" zudem den Bildungsweg Schule-Arbeitswelt in den Oberschulen aus. In den Absätzen 33 bis 43 des Artikels 1 sieht das Gesetz insbesondere Folgendes vor:

- **die systematische Einführung** der vorgeschriebenen Bildungswege in das zweite Biennium und in das letzte Jahr der Oberschulen ab dem Schuljahr 2015/2016, mit einer Gesamtdauer von mindestens 400 Stunden für die Fach- und Berufsschulen und von mindestens 200 Stunden für die Gymnasien;
- **die Ermächtigung der Ausgabe** von 100 Millionen Euro pro Jahr ab dem Jahr 2016;
- **die Errichtung des Nationalen Registers** Bildungswege Schule-Arbeitswelt, in das sich die Unternehmen und öffentlichen und privaten Körperschaften einschreiben müssen, die bereit sind, Schüler aufzunehmen.

ScuolaLavoro \_ Il portale delle Camere di Commercio

**Handbuch für Körperschaften und Freiberufler**

registroimprese.it l dati ufficiali delle Camero<br>Litati ufficiali delle Camero

Der Bildungsweg Schule-Arbeitswelt ist somit eine Erziehungsstrategie, bei der das **Unternehmen** und die **öffentliche oder private Körperschaft** eingeladen werden, eine den Unterricht und die Schulwerkstatt ergänzende Funktion in der **Ausbildung der Schüler** zu übernehmen und somit zu einer konkreten Verbindung zwischen den Schulen und Bildungskörperschaften und der Arbeitswelt beizutragen.

### <span id="page-4-0"></span>**Das nationale Register**

Absatz 41 des Art. 1 des Gesetzes 107/2015 legt fest, dass ab dem Schuljahr 2015/2016 bei den Handels-, Industrie-, Handwerks- und Landwirtschaftskammern **das nationale Register Bildungswege Schule-Arbeitswelt** eingerichtet wird.

Das Register besteht aus folgenden Bereichen:

- a) **einem offenen und kostenlos einsehbaren Bereich**: hier scheinen die Unternehmen und die öffentlichen und privaten Körperschaften auf, die bereit sind, Bildungswege Schule-Arbeitswelt abzuwickeln. Für jedes Unternehmen oder jede Körperschaft führt das Register die höchstzulässige Anzahl an Schülern sowie die Zeiträume im Jahr an, in denen die Abwicklung des Bildungsweges möglich ist;
- b) **eine Sondersektion des Handelsregisters** gemäß Artikel 2188 Zivilgesetzbuch, in der die Unternehmen für die Bildungswege Schule-Arbeitswelt eingetragen sein müssen; diese Sektion gestattet die gemeinsame Teilung der Stammdaten, der Informationen über die ausgeübte Tätigkeit, die Gesellschafter und die anderen Mitarbeiter, den Umsatz, das Reinvermögen, die Website und die Beziehungen mit den anderen Wirtschaftsteilnehmern, die Bildungswege aktivieren.

### <span id="page-4-1"></span>**Die Aufgaben des Schulleiters**

Absatz 40 des Art. 1 des Gesetzes 107/2015 betraut die Schulleiter mit folgenden Aufgaben:

- 1. **im nationalen Register Bildungswege Schule-Arbeitswelt die Unternehmen und öffentlichen und privaten Körperschaften zu ermitteln**, die bereit sind, Bildungswege Schule-Arbeitswelt zu aktivieren;
- 2. **in Zusammenarbeit mit dem aufnehmenden Subjekt den abzuwickelnden Bildungsweg** zu planen, damit dieser den angestrebten Kompetenzen, Fähigkeiten und Kenntnissen entspricht;
- 3. **spezifische Vereinbarungen** mit den **Unternehmen und den Körperschaften**, welche die Schülerinnen für einen Bildungsweg Schule-Arbeitswelt aufnehmen, abzuschließen;
- 4. **zum Abschluss** jedes Schuljahres einen **Bewertungsbogen** über die Strukturen abzufassen, mit denen Vereinbarungen abgeschlossen wurden, und dabei die Besonderheiten ihrer Bildungskapazitäten hervorzuheben und eventuell bei der Zusammenarbeit angetroffene Schwierigkeiten festzuhalten.

### <span id="page-4-2"></span>**Schüler- und Schülerinnencharta**

Mit Absatz 37 des Art. 1 des Gesetzes 107/2015 werden in der **Schüler- und Schülerinnencharta** die Rechte und Pflichten der Oberschüler definiert, die an Bildungswegen Schule-Arbeitswelt

**\_ Scuola**Lavoro \_ Il portale delle Camere di Commercio

**Handbuch für Körperschaften und Freiberufler**

registroimprese.it I dati ufficiali delle Camere di Com

teilnehmen, wobei insbesondere das Recht des Schülers hervorgehoben wird, die **Wirksamkeit und Kohärenz der Bildungswege** mit der eingeschlagenen Studienrichtung zu bewerten.

Am 21. Dezember 2017 wurde das interministerielle Dekret vom 3. November 2017 Nr. 195 mit dem Reglement für die Rechte und Pflichten der Schüler, die Bildungswege Schule-Arbeitswelt befolgen, und für die Anwendungen der Bestimmungen über Gesundheitsschutz und Sicherheit am Arbeitsplatz im Zusammenhang mit Bildungswegen veröffentlicht.

### <span id="page-5-0"></span>**Die Voraussetzungen für Unternehmen und Körperschaften**

Das "[Handbuch für Schulen](http://www.istruzione.it/allegati/2015/guidaASLinterattiva.pdf)" des Ministeriums für Unterricht, Hochschulen und Forschung enthält operative Anleitungen für die Planung von Bildungswegen Schule-Arbeitswelt, und nennt die entsprechenden **Voraussetzungen**, welche die gastgebenden Betriebe in Bezug auf die Funktionen und die beruflichen oder institutionellen Tätigkeiten erfüllen müssen:

a) **räumliche Voraussetzungen**, das heißt angemessene Räumlichkeiten für die Ausübung der Tätigkeiten, die vom Bildungsweg Schule-Arbeitswelt vorgesehen sind, und im Fall von Schülern mit Behinderungen die Überwindung oder Beseitigung eventueller baulicher Hindernisse;

b) **technologische Voraussetzungen**: für die Ausübung der in der Vereinbarung festgelegten Tätigkeiten müssen angemessene Ausrüstungen vorhanden sein, welche den geltenden Bestimmungen über Prüfungen und technische Abnahmen entsprechen und jedem Student unter sicheren Bedingungen eine angemessene und direkte Erfahrung mit den Arbeitsverfahren ermöglichen;

c) **organisatorische Voraussetzungen**, mit angemessenen beruflichen Kompetenzen für die Durchführung der Tätigkeiten; zu diesem Zweck muss die Anwesenheit eines von der aufnehmenden Einrichtung beauftragten, auch externen Tutors zur Unterstützung der Tätigkeiten des Bildungsweges Schule-Arbeitswelt gewährleistet sein, welcher über die beruflichen und bildungsbegleitenden Kompetenzen verfügt. Die entsprechenden Kosten sind zu Lasten der aufnehmenden Einrichtung.

### <span id="page-5-1"></span>**Die Vereinbarungen**

Artikel 1, Absatz 2 des [gesetzesvertretenden Dekrets vom 15. April 2005, Nr.](http://www.normattiva.it/uri-res/N2Ls?urn:nir:stato:decreto.legislativo:2005;077) 77 besagt, dass die "*Bildungswege Schule-Arbeitswelt unter der Verantwortung der Schule oder Bildungseinrichtung aufgrund spezifischer Vereinbarungen mit Unternehmen […], die bereit sind, Schüler für Lehrzeiten im Arbeitsumfeld ohne Errichtung eines individuellen Arbeitsverhältnisses aufzunehmen, geplant, umgesetzt, geprüft und bewertet werden.*"

Artikel 3 des gesetzesvertretenden Dekrets 15. April 2005, Nr. 77 verfügt, dass die "*Vereinbarungen*  [...] in Bezug auf das Bildungsprojekt die Beziehungen und Verantwortungen der am Bildungsweg *beteiligten Subjekte regeln, auch in Bezug auf den Gesundheitsschutz und die Sicherheit der Teilnehmer*".

Registro Nazionale per l'alternanza ScuolaLavoro \_

Il portale delle Camere di Commercio

**Handbuch für Körperschaften und Freiberufler**

registroimprese.it '<br>I dati ufficiali delle Came

### <span id="page-6-0"></span>**Die Lehre**

Die Lehre beruht auf einem unbefristeten Arbeitsvertrag, welcher der Ausbildung und der Beschäftigung von Jugendlichen dient und ein Eckpfeiler des italienischen dualen Systems ist.

Laut Vorgaben des Jobs Act hat das [gesetzesvertretende Dekret vom 15. Juni 2015, Nr. 81](http://www.sistemaduale.lavoro.gov.it/documentazione/Documents/Decreto_Legislativo_15_giugno_2015_n.81.pdf) die entsprechenden Regelungen gründlich überarbeitet.

Es sind drei Formen von Lehre vorgesehen:

- 1. Lehre für die Qualifikation und das Berufsdiplom, Oberschuldiplom und Zertifizierung der technischen höheren Ausbildung, für Jugendliche ab 15 Jahren und bis zur Vollendung des 25. Lebensjahres, um eine der vorgenannten Qualifizierungen zu erhalten;
- 2. berufsspezialisierende Lehre, für Jugendliche zwischen 18 und 29 Jahren, um einen Beruf zu erlernen und eine berufliche Qualifikation im Sinne der Kollektivverträge zu erzielen;
- 3. Lehre zur höheren Berufsbildung und Forschung, für Jugendliche zwischen 18 und 29 Jahren zur Erzielung der Abschlüsse an Universitäten und an höheren technischen Bildungseinrichtungen, einschließlich der Doktorate und der Diplome an Fachhochschulen, für Forschungstätigkeiten sowie für Praktika zwecks Zugang zu Berufskammern.

Die Unternehmen, die Jugendliche mit einem berufsbildenden Lehrvertrag (Punkte 1 und 3) anstellen, haben Zugang zu Lohn- und Beitragsbegünstigungen. Diese sind:

- keine Entlohnung für Ausbildung außerhalb des Unternehmens;
- Entlohnung in Höhe von 10% für den Zeitraum der betriebsinternen Ausbildung.

Beschränkt auf das Jahr 2016:

- Abschaffung des Beitrages zu Lasten der Arbeitgeber bei Entlassung des Lehrlings;
- Befreiung von der Zahlung der Beiträge für die ordentliche Arbeitslosenunterstützung NASPI für Handwerksbetriebe;
- Streichung der Beiträge in Höhe von 0,30% für die Weiterbildung;

Reduzierung des Beitragssatzes von 10% auf 5% für Unternehmen mit mehr als neun Beschäftigten.

Die ermäßigte Beitragsleistung bis zum Folgejahr der Fortsetzung der Lehre als unbefristetes lohnabhängiges Arbeitsverhältnis wurde bestätigt, und es bleibt auch die dreijährige Beitragsbefreiung für KMU mit bis zu 9 Beschäftigten für Verträge, die zwischen dem 1. Jänner und dem 31. Dezember 2016 abgeschlossen wurden.

Die Lehre ist Gegenstand eines jährlichen Berichtes des Arbeitsministeriums mit Unterstützung des Isfol.

*(Quelle [www.sistemaduale.lavoro.gov.it\)](http://www.sistemaduale.lavoro.gov.it/Pagine/default.aspx)*

Registro Nazionale per l'alternanza ScuolaLavoro \_

Il portale delle Camere di Commercio

**Handbuch für Körperschaften und Freiberufler**

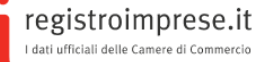

### <span id="page-7-0"></span>**DAS REGISTER BILDUNGSWEGE SCHULE-ARBEITSWELT**

Das nationale Register Bildungswege Schule-Arbeitswelt wurde mit dem Gesetz 107/2015 über die Reform des nationalen Lehr- und Bildungssystems und die Vollmacht für die Neuordnung der geltenden Gesetzesbestimmungen, auch "**La Buona Scuola"** genannt, errichtet, um den italienischen Schülern das Recht zu gewährleisten, durch Arbeit zu lernen, und den Schulen, Unternehmen und dem Staat eine weitere Möglichkeit der Weiterentwicklung anzubieten.

**Die Körperschaften und Freiberufler**, die den Oberschülern Arbeitserfahrungen im Rahmen von Bildungswegen anbieten möchten, **tragen** sich in das nationale Register Bildungswege Schule-Arbeitswelt ein.

### <span id="page-7-1"></span>**Wer verwaltet das Register?**

Das Register Bildungswege Schule-Arbeitswelt wird von den italienischen **Handels-, Industrie-, Landwirtschafts- und Handwerkskammern** verwaltet.

InfoCamere S.C.p.A stellt im Auftrag der Handelskammern die **Websit[e](http://scuolalavoro.registroimprese.it/)** [scuolalavoro.registroimprese.it](http://scuolalavoro.registroimprese.it/) zur Verfügung; die Website ist öffentlich und unentgeltlich zugänglich und ermöglicht die Suche und Einsichtnahme in alle Subjekte, die im Register Bildungswege Schule-Arbeitswelt und Lehre eingetragen sind.

### <span id="page-7-2"></span>**Wer kann sich in das Register eintragen?**

Die Eintragung in das Register Bildungswege Schule-Arbeitswelt ist **kostenlos** und für **alle Unternehmen, die im Handelsregister eingetragen sind**, **öffentliche und private Körperschaften** und **Freiberufler** möglich.

Die öffentlichen und privaten Körperschaften und die Freiberufler (nachfolgend das Subjekt) können sich nur online einschreiben, indem sie die [Homepage](http://www.scuolalavorosv.intra.infocamere.it/) der Website [scuolalavoro.registroimprese.it](http://scuolalavoro.registroimprese.it/) aufrufen und "PROFIL" wählen.

Alle Informationen, die bei der Eintragung geliefert werden, müssen mit der digitalen Unterschrift des gesetzlichen Vertreters der Körperschaft oder des Freiberuflers unterzeichnet werden; für spätere Änderungen kann auch ein Dritter bevollmächtigt werden.

Öffentliche Körperschaften und Freiberufler können auch anstelle der digitalen Unterzeichnung der Informationen eine zertifizierte E-Mail von ihrem Postfach aus verschicken, das im PA-Verzeichnis für die öffentlichen Körperschaften oder in INI-PEC für die Freiberufler angegeben wurde.

Die korrekte Eintragung in das Register Bildungswege Schule-Arbeitswelt wird über eine zertifizierte E-Mail an die zertifizierte E-Mail-Adresse des Unternehmens mitgeteilt. Mit der Einschreibung scheint das Subjekt automatisch auf der [Website scuolalavoro.registroimprese.it](http://scuolalavoro.registroimprese.it/) auf und kann von den Besuchern der Seite durch die verfügbaren Suchfunktionen gefunden werden.

ScuolaLavoro Il portale delle Camere di Commercio

**Handbuch für Körperschaften und Freiberufler**

### <span id="page-8-0"></span>**Die angebotenen Arbeitstätigkeiten**

Bei der Eintragung in das nationale Register Bildungswege Schule-Arbeitswelt wird das Subjekt gebeten, die **Art der angebotenen Arbeitstätigkeit detailliert zu beschreiben** und dazu Folgendes anzugeben:

- für die Bildungswege Schule-Arbeitswelt
	- o die Höchstanzahl an Studenten, die es aufzunehmen bereit ist;
	- o die Zeiträume innerhalb des Schuljahres, in denen die Tätigkeit ausgeübt wird;
	- o die Zusammenarbeit mit anderen Subjekten (Körperschaften, Vereine, Handelskammern, Schulen, Bildungskörperschaften, etc.), mit denen Bildungswege aktiviert worden sind;
- für die Lehre
	- o die Höchstanzahl an Studenten, die es aufzunehmen bereit ist.

Für jede Tätigkeit können dann noch weitere Informationen geliefert werden, um das Angebot besser zu umschreiben:

- die geforderten Berufsbilder;
- die Tätigkeit, die ausgeübt werden soll;
- der Ort, an dem die Tätigkeit durchgeführt wird (vollständige Adresse);
- wann und für wie viele Oberschüler der einzelne Bildungsweg angeboten wird;
- die Kontaktdaten;
- alle weiteren Informationen, die für nützlich erachtet werden.

**\_ Scuola**Lavoro \_\_ Il portale delle Camere di Commercio

**Handbuch für Körperschaften und Freiberufler**

registroimprese.it .<br>I dati ufficiali delle Came

### <span id="page-9-0"></span>**DIE WEBSITE SCUOLALAVORO.REGISTROIMPRESE.IT**

Die Website [scuolalavoro.registroimprese.it](http://scuolalavoro.registroimprese.it/) ist die **offizielle** Seite des **nationalen Registers Bildungswege Schule-Arbeitswelt**.

Die Website ist mit den Browsern IE Explorer ab Version 10, Mozilla Firefox ab Version 30, Google Chrome ab Version 28 kompatibel; im Browser muss der Pop-up-Blocker deaktiviert werden.

### <span id="page-9-1"></span>**Das Ziel**

**Der Oberschüler** hat die Möglichkeit, eine Arbeitserfahrung zu suchen, die im Rahmen eines Bildungsweges Schule-Arbeitswelt, in seinem Interessensbereich und gemäß seinem "Wissenshunger" stattfindet.

**Die Schule** kann die Subjekte (Unternehmen, öffentliche und private Körperschaften, Freiberufler) suchen, die sich für die Aufnahme ihrer Schüler eignen und Bildungswege anbieten, die der gesuchten Ausbildung entsprechen.

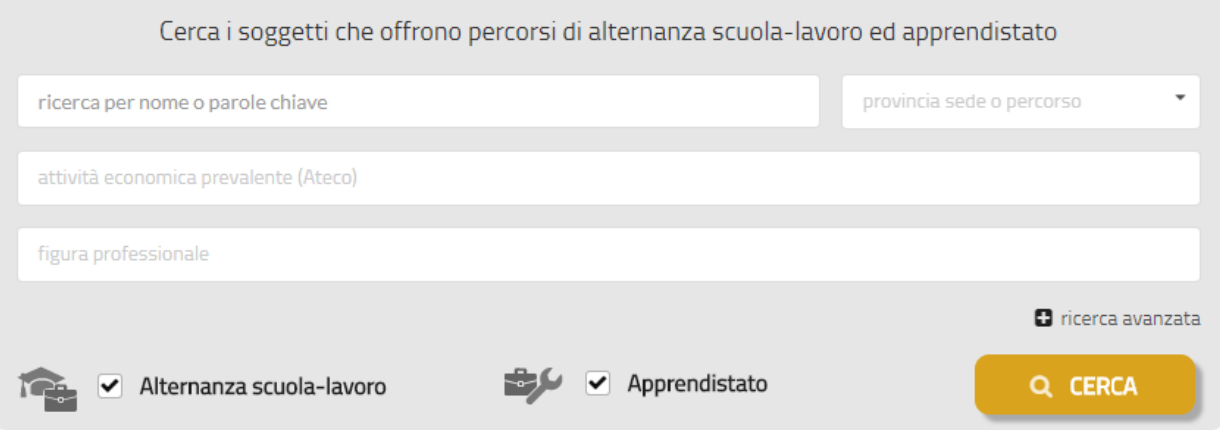

**Die öffentliche oder private Körperschaft oder der Freiberufler** können sich in das nationale Register Bildungswege Schule-Arbeitswelt eintragen und alle praktischen Informationen zur angebotenen Arbeitserfahrung veröffentlichen, um für die Schulen und Oberschüler mit den passenden Berufsprofilen leichter auffindbar zu sein.

Auf der Homepage stehen direkt die Suchfunktionen und die Funktionen zur Eingabe und Änderung des Profils des Subjekts zur Verfügung. Auf der unteren Bildschirmseite ist hingegen der Zugang zu zwei Informationsbereichen möglich:

- **Gesetz**: dieser Bereich enthält einen Überblick über die Normen und die einschlägigen Regelungen;
- **Ablauf**: dieser Bereich enthält die Anleitungen für Unternehmen und Schulen, die Zusammenarbeiten für die Bildungswege Schule-Arbeitswelt abschließen möchten.

Registro Nazionale per l'alternanza ScuolaLavoro

Il portale delle Camere di Commercio

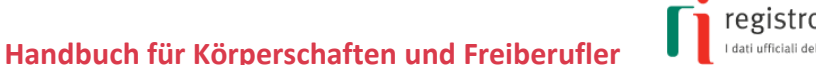

registroimprese.it .<br>I dati ufficiali delle Came

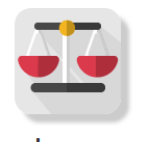

Legge Il Registro nazionale alternanza scuola-lavoro

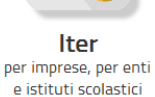

### <span id="page-10-0"></span>**Eintragung in das Register**

Um sich in das Register einzutragen, "PROFIL" auf der Homepage der Website [scuolalavoro.registroimprese.it](http://scuolalavoro.registroimprese.it/) wählen.

#### <span id="page-10-1"></span>**Identifizierung**

#### *Öffentliche Körperschaft*

**iPA-Kode der Körperschaft** oder den **einheitlichen Amtskode** der Körperschaft angeben, der auf der Website des [IPA \(Indice delle Pubbliche Amministrazioni\)](http://www.indicepa.gov.it/) aufscheint.

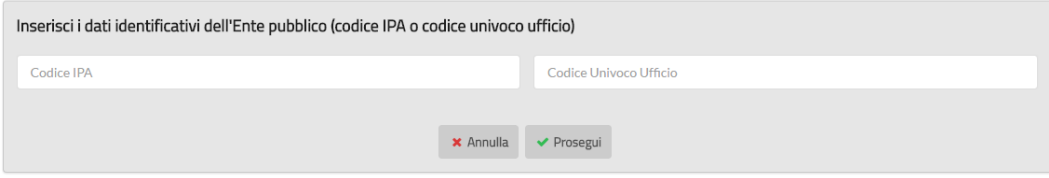

Das System prüft den eingegebenen IPA-Kode oder den einheitlichen Amtskode; bei positivem Ausgang übernimmt es einige Informationen direkt aus dem IPA:

- Stammdaten (Bezeichnung, Adresse, Steuernummer, zertifizierte E-Mail-Adresse);
- eventuell die Website.

Nun auf den roten Stift unten rechts klicken, um mit der Eingabe des **Profils der öffentlichen Körperschaft** zu beginnen.

#### *Private Körperschaft*

**Steuernummer der privaten Körperschaft** und den **gesetzlichen Vertreter** angeben.

Registro Nazionale per l'alternanza **Scuola**Lavoro

Il portale delle Camere di Commercio

**Handbuch für Körperschaften und Freiberufler**

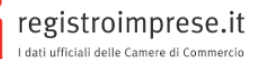

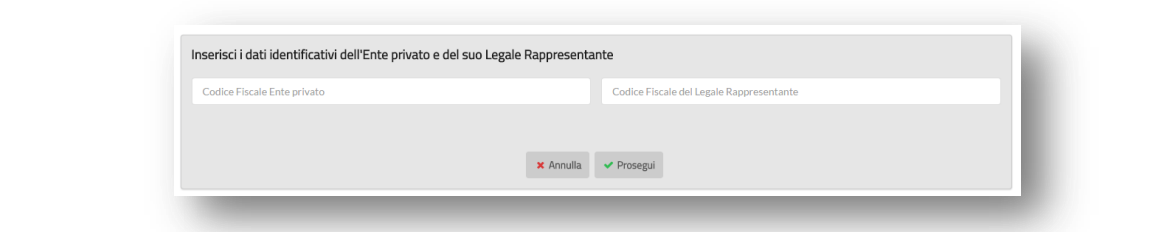

Das System prüft das Bestehen der privaten Körperschaft über die eingegebene Steuernummer und die Übereinstimmung der eingegebenen Steuernummer des gesetzlichen Vertreters mit der registrierten Steuernummer. Bei positivem Ausgang dieser Überprüfung werden einige Daten angezeigt:

• Stammdaten (Bezeichnung, Gemeinde des Sitzes, Steuernummer);

Nun auf den roten Stift unten rechts klicken, um mit der Eingabe des **Profils der privaten Körperschaft** zu beginnen.

#### *Freiberufler*

Steuernummer und zertifizierte E-Mail-Adresse, wie sie im INI[-PEC](https://www.inipec.gov.it/) aufscheint, des Freiberuflers eingeben.

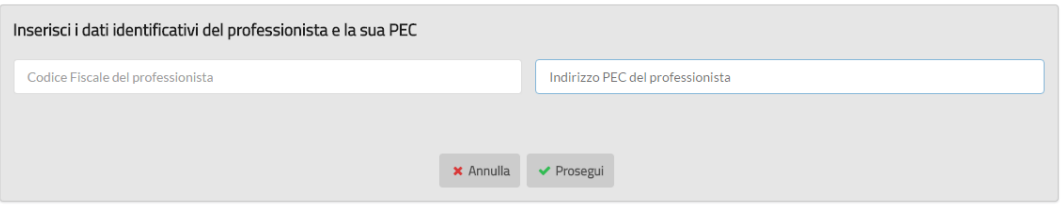

Das System prüft die Steuernummer des Freiberuflers und die Übereinstimmung der eingegebenen zertifizierten E-Mail-Adresse mit der im INI-PEC; bei positivem Ausgang übernimmt es einige Informationen direkt aus dem INI-PEC:

- Stammdaten (Vorname, Nachname, Steuernummer, zertifizierte E-Mail-Adresse);
- Berufskategorie;
- Provinz.

Nun auf den roten Stift unten rechts klicken, um mit der Eingabe des **Profils des Freiberuflers** zu beginnen.

ScuolaLavoro Il portale delle Camere di Commercio

**Handbuch für Körperschaften und Freiberufler**

registroimprese.it I dati ufficiali delle Camere di Commercio

#### <span id="page-12-0"></span>**Informationen**

An dieser Stelle ist in die Information für die Verwendung des Portals Einsicht zu nehmen und die Information im Sinne des Art. 13 GVD Nr. 196/2003 i.g.F. anzunehmen.

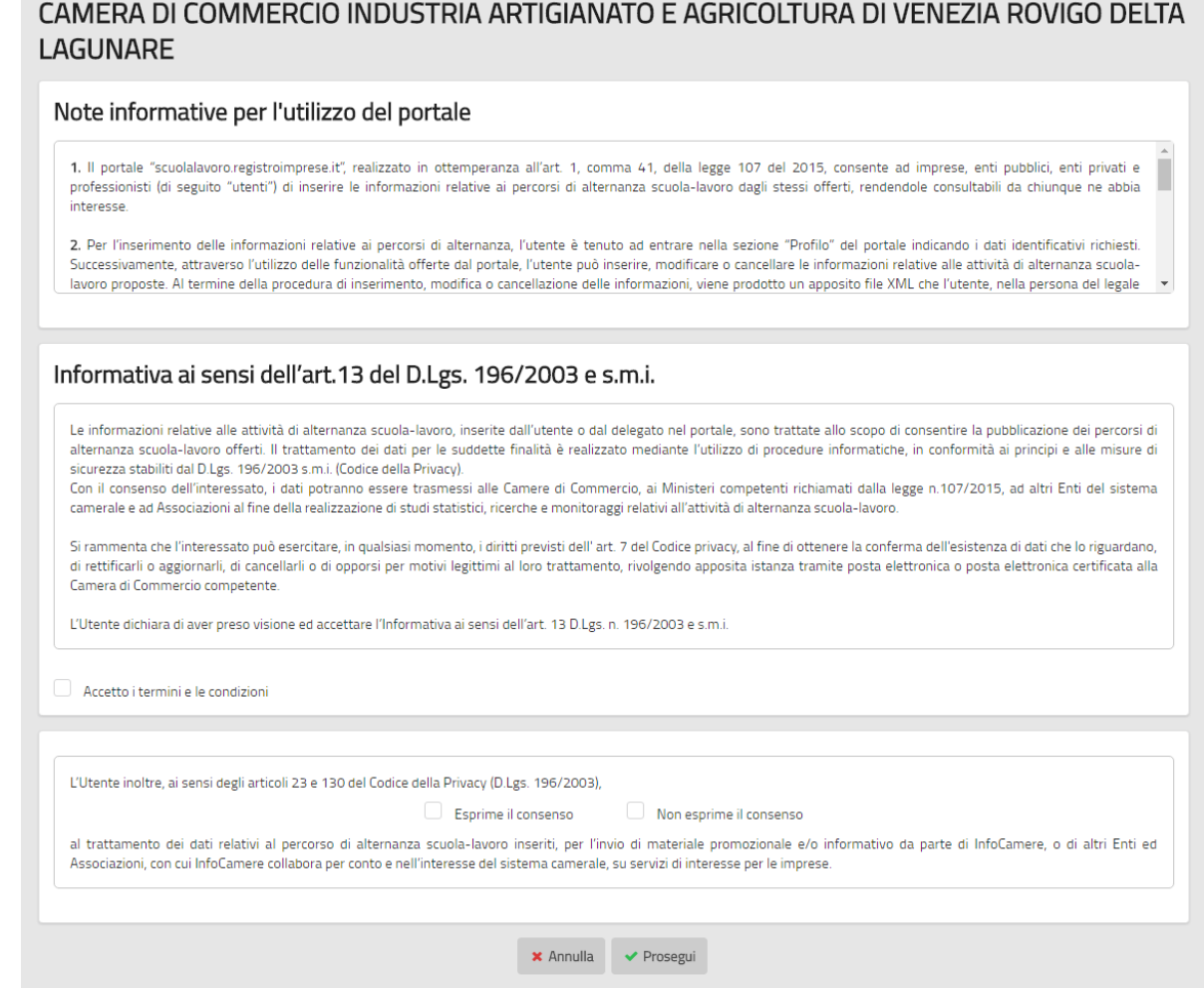

#### <span id="page-12-1"></span>**Profil des Subjekts**

Auf den nachfolgenden Seiten kann das Profil des Subjekts ausgefüllt werden. Dieses wird auf der Website veröffentlicht und umfasst:

- Voraussetzungen und Kapazitäten des aufnehmenden Subjekts;
- Merkmale der vom Subjekt angebotenen Bildungswege.

### <span id="page-12-2"></span>**Erste Eingabe des Profils**

#### <span id="page-12-3"></span>**Bereitschaft**

Das Subjekt kann durch die Auswahl der Posten "Bildungswege Schule-Arbeitswelt" und "Lehre" seine Bereitschaft angeben, **Schüler** aufzunehmen, mit Angabe von einem oder mehreren

**Scuola**Lavoro Il portale delle Camere di Commercio

**Handbuch für Körperschaften und Freiberufler**

registroimprese.it I dati ufficiali delle Camere di Commercio

Bildungswegen. Für die Bildungswege Schule-Arbeitswelt muss das Subjekt die **Höchstanzahl an Studenten** und die **Zeiträume des Schuljahres**, in denen die Tätigkeit ausgeübt werden soll, angeben; es werden eventuelle Zusammenarbeiten mit anderen Subjekten (Körperschaften, Vereinen, Handelskammern, Schulen, Bildungskörperschaften, etc.), mit denen Bildungswege aktiviert wurden, angegeben; ebenso die räumlichen (angemessene Räumlichkeiten), technischen (angemessene Ausrüstungen) und organisatorischen (Berufskompetenzen) Voraussetzungen des Subjekts.

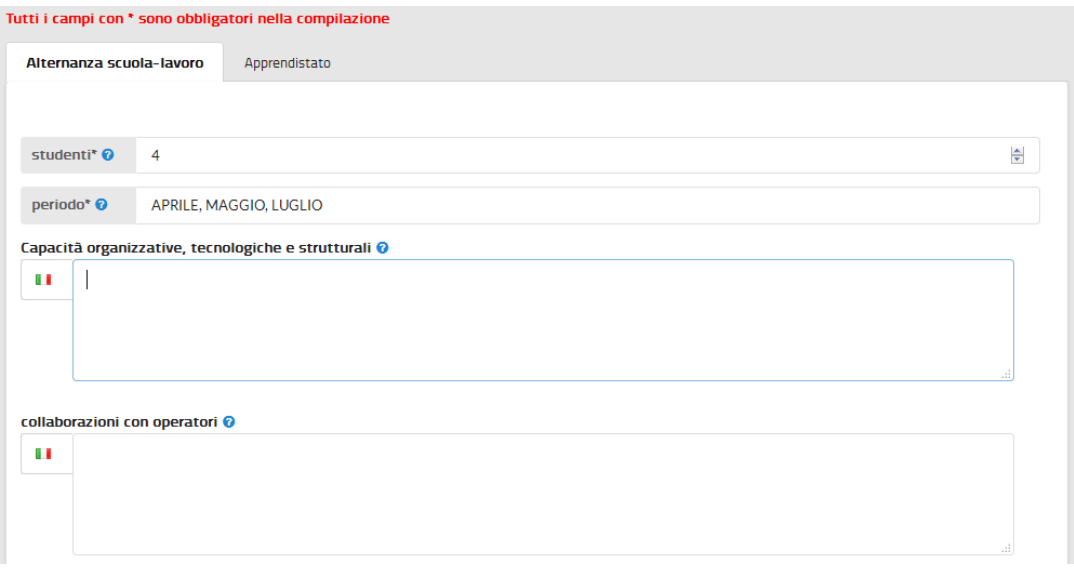

#### <span id="page-13-0"></span>**Angebotene Bildungswege**

Für beide Arten der angebotenen **Arbeitsausbildungen** muss jede Tätigkeit beschrieben werden, mit Angabe der geforderten Berufsbilder gemäß der Klassifizierung des Istat<sup>1</sup>, der auszuübenden Tätigkeiten, der verfügbaren Plätze, des Ortes, an dem die Tätigkeit durchgeführt wird (vollständige Adresse), der Ansprechperson und der Kontaktmöglichkeiten.

l

<sup>&</sup>lt;sup>1</sup>Seit 2011 wendet das italienische Statistikinstitut ISTAT die Klassifizierung [CP2011](http://www.istat.it/it/archivio/18132) an, um alle auf dem Arbeitsmarkt bestehenden Berufe auf eine beschränkte Anzahl an Berufsgruppen, die auf internationaler Ebene vergleichbar sind, zurückzuführen.

Registro Nazionale per l'alternanza ScuolaLavoro registroimprese.it **Handbuch für Körperschaften und Freiberufler** I dati ufficiali delle Camere di Commercio Il portale delle Camere di Commercio

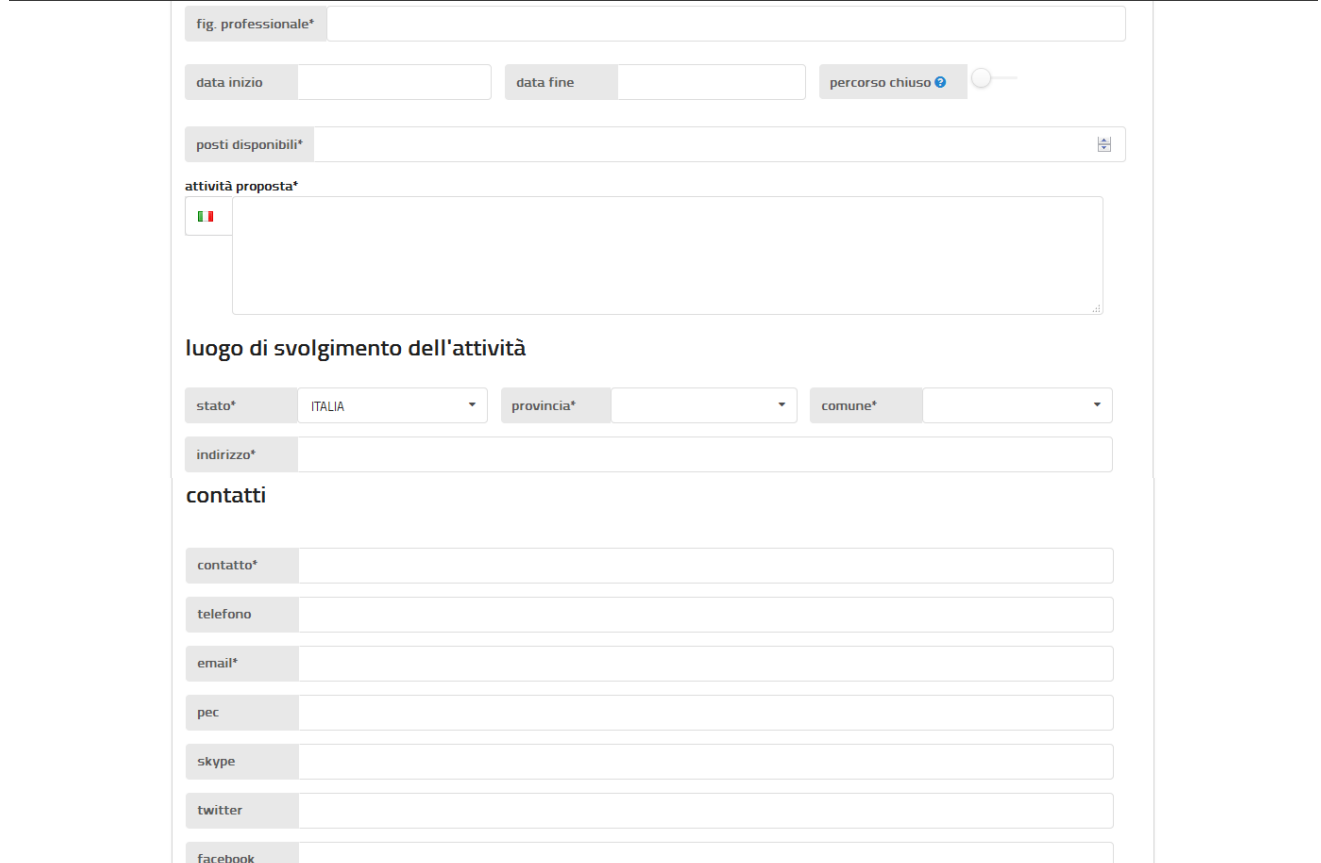

### <span id="page-14-0"></span>**Vorschau**

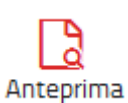

Nach Eingabe aller Daten oben links auf **Vorschau** klicken: es erscheint eine Vorschau der Veröffentlichung des Profils des Subjekts auf der Website.

Um zu den Eingabeseiten zurückzukehren, den Pfeil oben links anklicken.

### <span id="page-14-1"></span>**Die Eingabe speichern**

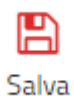

Über die Schaltfläche **Speichern** können die eingegebenen Daten jederzeit auf dem eigenen Computer oder Gerät gespeichert werden.

### <span id="page-14-2"></span>**Bereits eingegebene Daten abrufen**

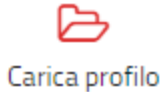

Über das Symbol **"Profil laden"** können die zuvor gespeicherten Daten aufgerufen werden, um mit dem Ausfüllen fortzufahren.

Registro Nazionale per l'alternanza ScuolaLavoro

Il portale delle Camere di Commercio

**Handbuch für Körperschaften und Freiberufler**

<span id="page-15-0"></span>**Die Eingabe annullieren**

Über **"Änderungen annullieren"** (oben links) können alle durchgeführten Eingaben

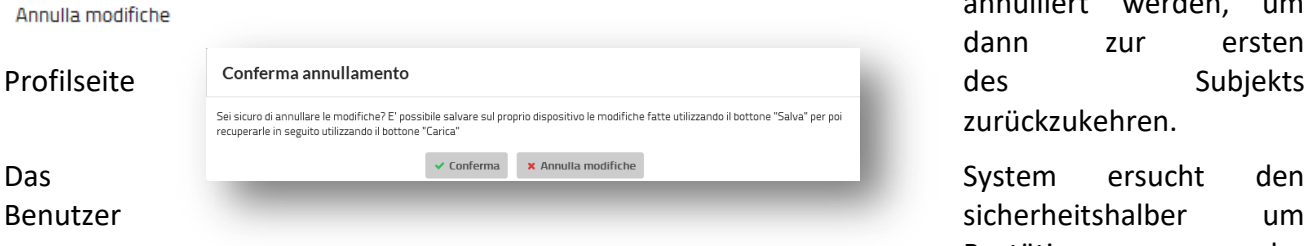

annulliert werden, um dann zur ersten zurückzukehren.

registroimprese.it

I dati ufficiali delle Camere di Commercio

Bestätigung der

Annullierung.

О

### <span id="page-15-1"></span>**Unterschrift (private Körperschaften)**

Um die eingegebenen Daten auf der Website zu veröffentlichen und aufgrund der Eintragung in das Register Bildungswege Schule-Arbeitswelt den öffentlichen Zugang zu ermöglichen, muss **das Profil digital unterschrieben und verschickt** werden.

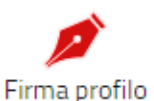

Über das im oberen Seitenteil abgebildete Symbol **Profil unterschreiben** kann die digitale Unterschrift für die Daten, die im Online-Formular angegeben wurden, vorgenommen werden.

Die Seite enthält alle erforderlichen Anleitungen, um die Unterschrift offline oder online vorzunehmen.

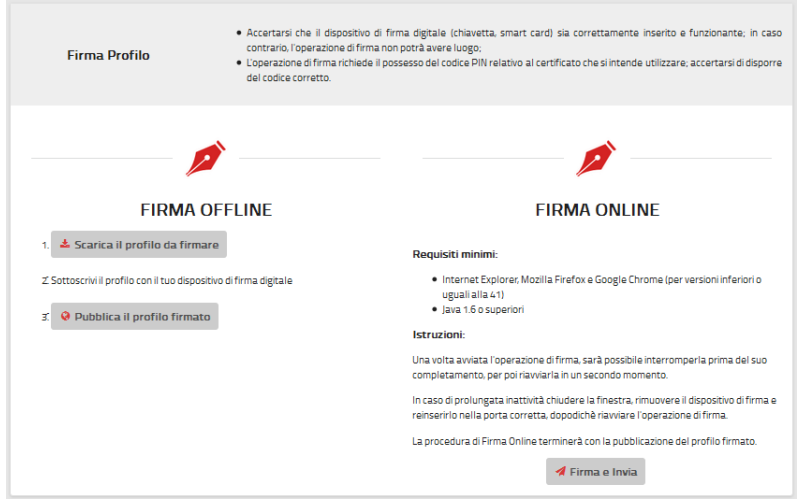

ScuolaLavoro Il portale delle Camere di Commercio

**Handbuch für Körperschaften und Freiberufler**

registroimprese.it l dati ufficiali delle Ca

Die **Online-Unterschrift** kann sofort über die Schaltfläche "Unterschreiben und Senden" durchgeführt werden, wenn:

- der Browser nicht Google Chrome in einer höheren Version als 41 ist<sup>2</sup>;
- am eigenen Arbeitsplatz Java runtime 1.6 oder höherwertig vorhanden ist<sup>3</sup>;
- die Vorrichtung für die digitale Unterschrift (USB-Stift, Smart Card) korrekt eingesteckt und betriebstüchtig ist.

Das System erkennt das eingegebene Unterzeichnungssystem und ersucht um Eingabe der PIN-Nummer des Zertifikats.

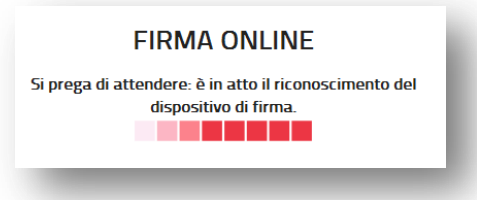

Anschließend kontrolliert das System, ob der Unterzeichner der gesetzliche Vertreter ist; trifft dies zu, wird das Verfahren für die Online-Unterzeichnung mit der **automatischen Weiterleitung** des unterzeichneten Profils zur Veröffentlichung auf der Website abgeschlossen; andernfalls verweigert das System die Weiterleitung mit der Meldung "Der Unterzeichner des Profils ist nicht zur Änderung des Profils des Subjekts befugt".

Alternativ dazu kann die **Unterschrift offline** durchgeführt werden. Dazu schrittweise die folgenden drei Vorgänge ausführen:

- 1. **Das Profil**, das unterzeichnet werden soll, herunterladen;
- 2. **Die heruntergeladene Datei** mit der Unterschriftsvorrichtung des Erklärenden digital unterschreiben;
- 3. Das unterzeichnete Profil mit der Schaltfläche "Unterzeichnetes Profil veröffentlichen" weiterleiten.

### <span id="page-16-0"></span>**Zuvor unterzeichnetes Profil veröffentlichen**

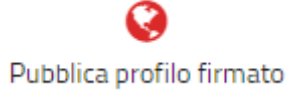

 $\overline{a}$ 

Durch das Symbol "**Unterzeichnetes Profil veröffentlichen"** kann ein zuvor ausgefülltes und unterzeichnetes Profil weitergeleitet werden, ohne beide Vorgänge wiederholen zu müssen.

<sup>&</sup>lt;sup>2</sup>Ab der Version 42 von Google Chrome sind die Applets Java nicht mehr verwendbar, daher ist die Online-Unterschrift nicht möglich.

<sup>&</sup>lt;sup>3</sup> Java Runtime 1.6.0 oder höhere Versionen können von der Website <u>Java.com</u> heruntergeladen werden (letzte verfügbare Version).

ScuolaLavoro Il portale delle Camere di Commercio

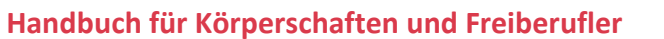

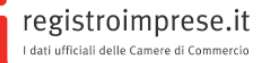

### <span id="page-17-0"></span>**Veröffentlichung mittels zertifizierter E-Mail-Adresse (öffentliche Körperschaften und Freiberufler)**

Invia Informazioni

Durch die Auswahl von "**Informationen versenden**" wird der Kode der Erklärung

angezeigt.

Für die öffentlichen Körperschaften und Freiberufler erfolgt die Identifizierung über ihre zertifizierte E-Mail-Adresse, sei es bei der Eintragung als auch bei der Aktualisierung der in das Register eingegebenen Informationen.

Die zertifizierte E-Mail muss an [accreditamento.scuolalavoro@cert.infocamere.it](mailto:accreditamento.scuolalavoro@cert.infocamere.it) geschickt werden und im Betreff den Kode der Erklärung anführen, der nach der der Eingabe der Informationen über den Bildungsweg geliefert worden ist.

Beispiel einer zertifizierten E-Mail zur Beantragung der Veröffentlichung der eingegebenen Informationen:

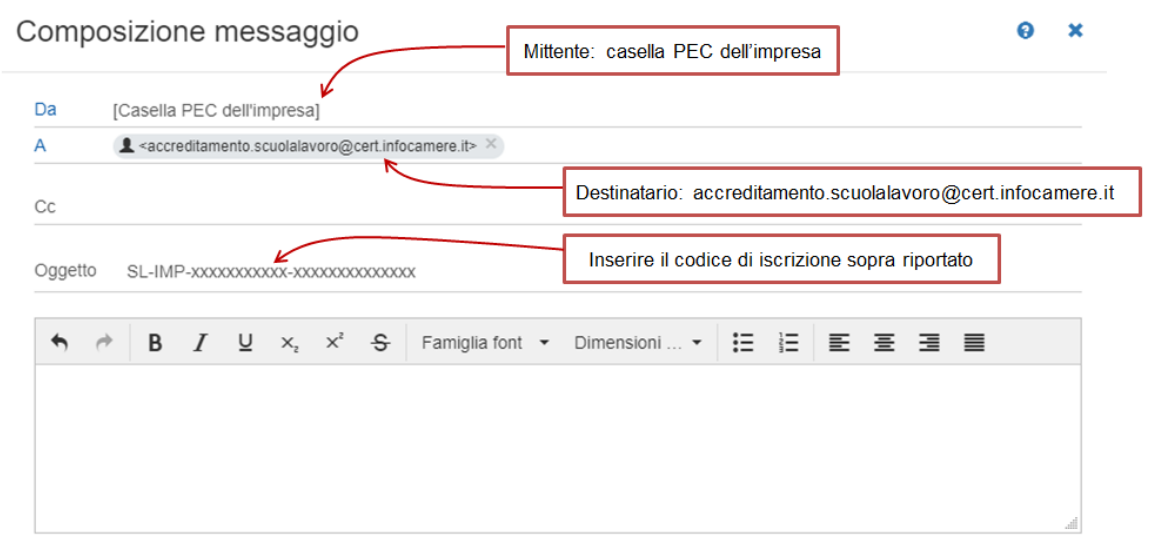

Sobald das System die zertifizierte E-Mail erhält, prüft es, ob die Erklärung mit dem im Betreff angegebenen Kode von der Körperschaft oder Freiberufler eingegeben wurde, der oder dem die zertifizierte E-Mail-Adresse (gemäß IPA oder INI-PEC) entspricht. Bei positivem Ausgang wird die Erklärung veröffentlicht.

ScuolaLavoro \_ Il portale delle Camere di Commercio

**Handbuch für Körperschaften und Freiberufler**

registroimprese.it I dati ufficiali delle Camere

### <span id="page-18-0"></span>**Wie erfolgt die Veröffentlichung?**

Nach der Überprüfung der zugesandten Informationen wird die Veröffentlichung des Profils des Subjekts auf der Website [scuolalavoro.registroimprese.it](http://scuolalavoro.registroimprese.it/) veranlasst.

Dem Subjekt wird an die zertifizierte E-Mail-Adresse die Mitteilung der **Veröffentlichung** der Informationen auf seinem Profil zugeschickt.

**Achtung**: Solange der Vorgang der Veröffentlichung in Bearbeitung ist, kann keine Änderung am Profil vorgenommen werden.

### <span id="page-18-1"></span>**Das Profil aktualisieren**

Wichtig ist, dass das Subjekt **das Profil fortlaufend aktualisiert**, um den betroffenen Schulen und interessierten SchülerInnen immer den letzten Stand der angebotenen Bildungswege Schule-Arbeitswelt und die entsprechende Verfügbarkeit anzuzeigen.

Der Aktualisierungsvorgang ist ebenso **einfach, kostenlos und vollkommen online abwickelbar**: Das Subjekt geht wie in den vorhergehenden Kapiteln beschrieben vor, ruft das Profil auf und klickt auf den roten Stift.

Nach der Einsichtnahme in die Informationen über die Verwendung des Portals und der **Einwilligung in die Verarbeitung der Daten können die Daten des auf der Website veröffentlichten Profils des Subjekts** auf dieselbe Weise wie bei der Eintragung aktualisiert werden.

### <span id="page-18-2"></span>**Den Bildungsweg abschließen**

Das Subjekt kann in Bezug auf jeden **Bildungsweg** mitteilen, dass dieser nicht mehr verfügbar ist,

percorso chiuso @

z.B. weil alle angebotenen Plätze belegt sind.

In diesem Fall scheint für den Bildungsweg der Status "abgeschlossen" auf, auch wenn er weiterhin in der Liste der angebotenen Bildungswege sichtbar ist.

### <span id="page-18-3"></span>**Eine bevollmächtigte Person ernennen (private Körperschaften)**

Der gesetzliche Vertreter der privaten Körperschaft kann **ein drittes Subjekt** mit der Aktualisierung des Profils auf der Website mittels digitaler Unterschrift beauftragen; dazu unten auf der **Seite des Profils** der Körperschaft das **rote Symbol** mit dem Dokument anklicken.

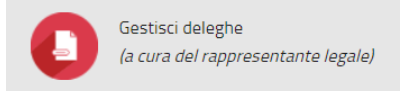

Das System bittet darauf um Ausweisung mittels SPID oder CNS (Nationale Servicekarte) für den Zugang zum geschützten Benutzerbereich.

\_ **Scuola**Lavoro \_ Il portale delle Camere di Commercio

**Handbuch für Körperschaften und Freiberufler**

registroimprese.it I dati ufficiali delle Camere di Comr

Nach der Authentifizierung hat der gesetzliche Vertreter der privaten Körperschaft Zugang zur Seite für die Eingabe der Bevollmächtigten.

Hier müssen die **Steuernummer**, der **Nachname** und der **Vorname** der bevollmächtigten natürlichen Person angegeben werden. Mit diesen Daten kann die Ermächtigung zur Veröffentlichung auf der Website im Zuge der digitalen Unterzeichnung der Informationen überprüft werden.

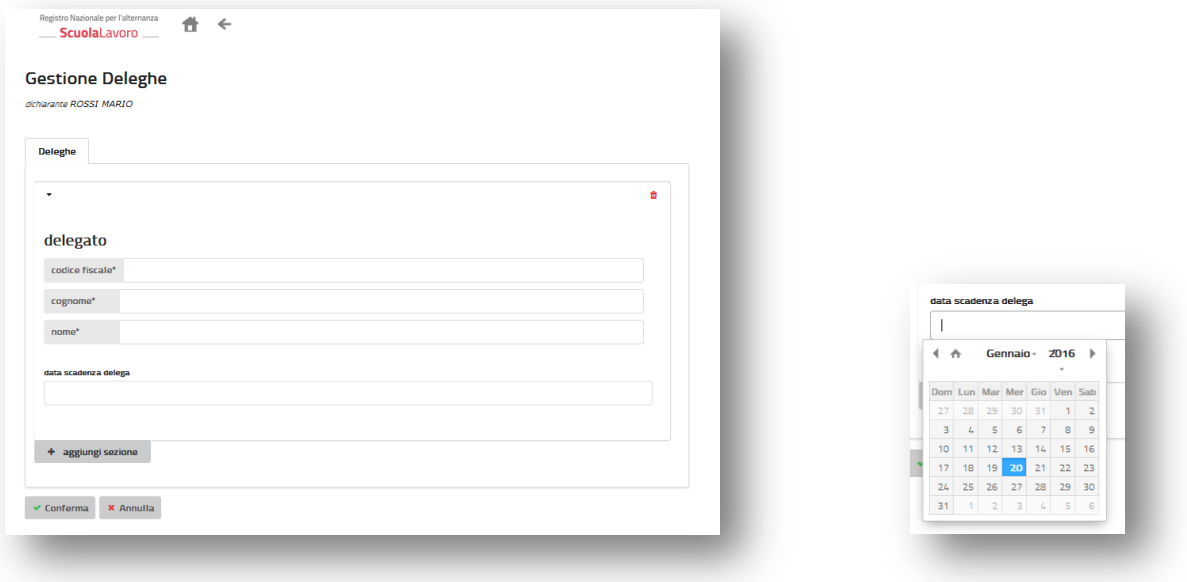

Bei Bedarf kann auch ein **Verfallsdatum für die Vollmacht** angegeben werden; wird kein Datum angeführt, geht das System von einer zeitlich unbegrenzten Gültigkeit aus. Die Vollmacht verfällt automatisch, sobald der Bevollmächtigende nicht mehr gesetzlicher Vertreter der privaten Körperschaft ist. Anschließend in die Information über die Verarbeitung der Daten Einsicht nehmen und auf "**Bestätigen**" klicken.

### <span id="page-19-0"></span>**Einen Tutor ernennen**

Der gesetzliche Vertreter der privaten Körperschaft bzw. sein Bevollmächtigter können **die Betriebstutoren angeben**, welche die SchülerInnen in den angebotenen Bildungswesen Schule-Arbeitswelt begleiten werden: dazu unten **auf der Seite des Profils** des Unternehmens auf das **rote Symbol** mit dem Männchen klicken.

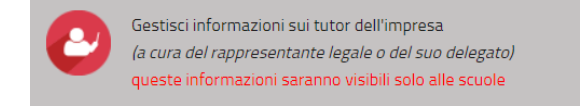

Das System bittet darauf um Ausweisung mittels SPID oder CNS (Nationale Servicekarte) für den Zugang zum geschützten Benutzerbereich.

Nach der Authentifizierung hat der gesetzliche Vertreter oder der Bevollmächtigte der privaten Körperschaft Zugang zur Seite für die Eingabe des Tutors.

ScuolaLavoro Il portale delle Camere di Commercio

**Handbuch für Körperschaften und Freiberufler**

registroimprese.it '<br>I dati ufficiali delle Came

Hier müssen die **Steuernummer**, der **Nachname** und der **Vorname** der natürlichen Person, die zum Tutor ernannt wird, sowie der **Arbeitssitz** und eventuelle Kontaktdaten angegeben werden. Diese Daten sind nur für das Unternehmen und die Schulen zur Planung der Bildungswege einsehbar.

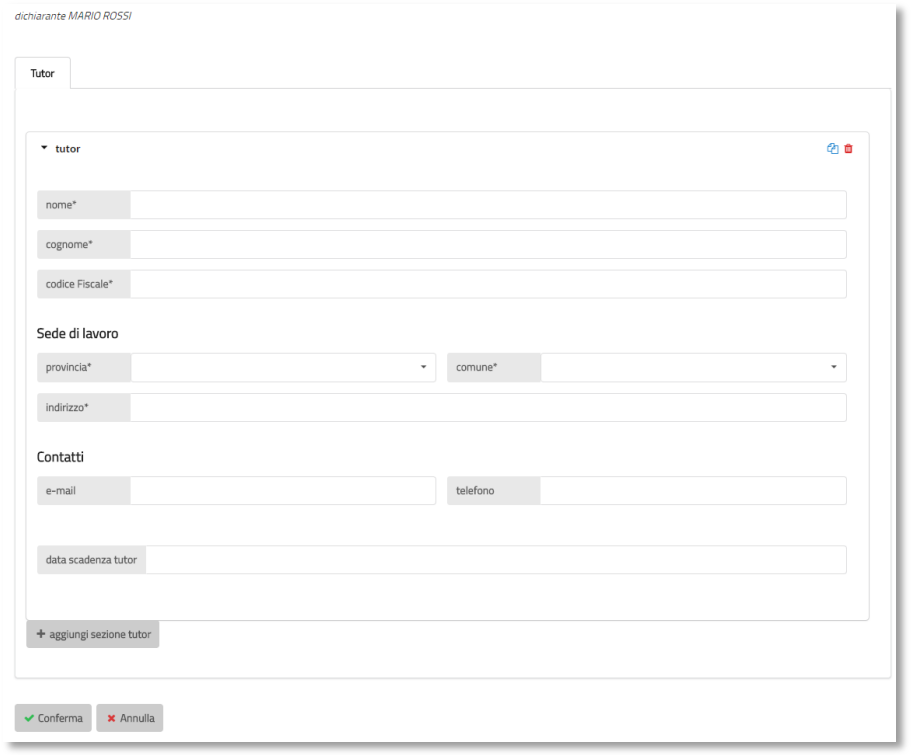

Bei Bedarf kann auch ein **Verfallsdatum für die Bestellung** angegeben werden; wird kein Datum angeführt, geht das System von einer zeitlich unbegrenzten Gültigkeit der Ernennung aus. Anschließend in die Information über die Verarbeitung der Daten Einsicht nehmen und auf "**Bestätigen"** klicken.

<span id="page-20-0"></span>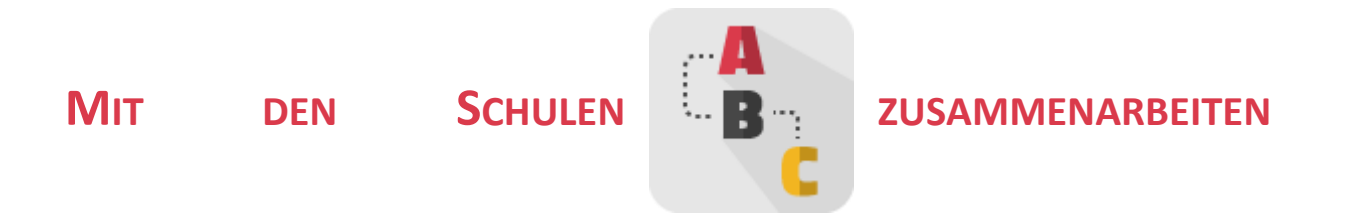

### <span id="page-20-1"></span>**Ablauf für die Schule**

Wie von Absatz 40 des Art. 1 des Gesetzes [107/2015](http://www.normattiva.it/uri-res/N2Ls?urn:nir:stato:legge:2015-07-13;107) vorgesehen, übt der Schulleiter folgende Aufgaben aus:

ScuolaLavoro Il portale delle Camere di Commercio

**Handbuch für Körperschaften und Freiberufler**

registroimprese.it Ldati ufficiali delle Cam

- 1. **im nationalen Register Bildungswege Schule-Arbeitswelt die Unternehmen und öffentlichen und privaten Körperschaften** zu ermitteln, die bereit sind, Bildungswege Schule-Arbeitswelt zu aktivieren;
- 2. **in Zusammenarbeit** mit dem aufnehmenden Subjekt den **abzuwickelnden Bildungsweg** zu planen, damit dieser den angestrebten Kompetenzen, Fähigkeiten und Kenntnissen entspricht;
- 3. **spezifische Vereinbarungen** mit den **Unternehmen und den Körperschaften**, welche die Schülerinnen für einen Bildungsweg Schule-Arbeitswelt aufnehmen, abzuschließen;
- 4. **zum Abschluss** jedes Schuljahres einen **Bewertungsbogen** über die Strukturen abzufassen, mit denen Vereinbarungen abgeschlossen wurden, und dabei die Besonderheiten ihrer Bildungskapazitäten hervorzuheben und eventuell bei der Zusammenarbeit angetroffene Schwierigkeiten festzuhalten.

Im [Handbuch für die Schulen](http://www.istruzione.it/allegati/2015/guidaASLinterattiva.pdf) über Bildungswege Schule-Arbeitswelt des Unterrichtsministeriums sind alle für die Abwicklung der Bildungswege nützlichen Angaben enthalten.

### <span id="page-21-0"></span>**Den Bildungsweg mit der Schule planen**

Es ist Aufgabe des Schulleiters, die Bildungswege Schule-Arbeitswelt zu planen und dabei die lokalen Bedürfnisse und die Entwicklung der Arbeitswelt aufgrund vorhergehender direkter Erfahrungen und mit Analyse der Daten und Informationen aus Forschungen und Erhebungen schulexterner Subjekte zu berücksichtigen.

Sobald der Schulleiter die Bildungsbedürfnisse erhoben hat, kann er den Zugang zum offenen Bereich vornehmen und kostenlos über die Funktion "[Im Register suchen](http://scuolalavorosv.registroimprese.it/rasl/search?1)" dieser Website für spezifische Bildungswege **in Frage kommende Unternehmen und Körperschaften** suchen. Für jedes eingetragene Subjekt werden die höchstzulässige Anzahl an Schülern sowie die Zeiträume im Jahr und die Sitze, an denen die Abwicklung des Bildungsweges möglich ist, gemeinsam mit den Kontaktdaten angegeben.

Das "[Handbuch für die Schule](http://www.istruzione.it/allegati/2015/guidaASLinterattiva.pdf)" erteilt einige nützliche Tipps für die Ausarbeitung von Bildungsprojekten, die in den dreijährigen Plan des Bildungsangebotes eingefügt werden können.

Nach der Festlegung der von dieser Erfahrung erwarteten Kompetenzen in Bezug auf die Orientierung und die Eingliederung der Jugendlichen in die Arbeitswelt müssen die Schule und das aufnehmende Unternehmen **den auszuführenden Bildungsweg** im Sinne der angestrebten Kompetenzen, Fähigkeiten und Wissen planen und die **Zeiträume der Lerntätigkeit** mit praktischen Arbeitserfahrungen vorbereiten.

Ziel ist es, die SchülerInnen zur Beobachtung der Organisation und der Beziehungen zwischen verschiedenen Subjekten im Unternehmen **anzuregen**, indem der Ausbau jener Kenntnisse geplant wird, die für die Orientierung, das Verständnis und den bestmöglichen Nutzen aus der neuen Lernumwelt erforderlich sind.

Der Schulleiter muss zudem die **Sicherheitsbedingungen** in Verbindung mit dem aufnehmenden Subjekt und dem Bildungsweg Schule-Arbeitswelt überprüfen und die entsprechenden **Schutz- und Managementmaßnahmen absichern**, damit die SchülerInnen so sehr wie möglich geschützt und informiert sind.

Il portale delle Camere di Commercio

**Handbuch für Körperschaften und Freiberufler**

registroimprese.it '<br>I dati ufficiali delle Came

Das Subjekt muss bereit sein, sich über die Aspekte der Sicherheit auszutauschen, die Einhaltung der Pflichten in Bezug auf den Schutz der SchülerInnen zu gewährleisten und den Bereich Gesundheit und Sicherheit als wesentlichen Bestandteil der Berufsausbildung zu betrachten.

Die Zuständigkeiten der Schule und der aufnehmenden Einrichtungen stehen in Kapitel 15 "Gestione degli stage e dell'alternanza scuola lavoro" aus dem Handbuch "*[Gestione del sistema](http://www.inail.it/internet_web/wcm/idc/groups/internet/documents/document/ucm_112670.pdf)  [sicurezza e cultura della prevenzione nella scuola](http://www.inail.it/internet_web/wcm/idc/groups/internet/documents/document/ucm_112670.pdf)*", Ausgabe 2013, herausgegeben vom Arbeitsunfallinstitut und vom Unterrichtsministerium.

### <span id="page-22-0"></span>**Die Vereinbarung abschließen**

Die **Vereinbarung** wird zwischen der Schule und dem Subjekt, das die SchülerInnen in einem Bildungsweg Schule-Arbeitswelt aufnimmt, abgeschlossen und enthält die Verpflichtungen der Parteien.

Das "[Handbuch für Schulen](http://www.istruzione.it/allegati/2015/guidaASLinterattiva.pdf)" erklärt, welche Informationen in der Vereinbarung zur Abwicklung des Bildungsweges angegeben werden müssen:

- Daten der Schule und der aufnehmenden Einrichtung;
- Art der Tätigkeiten, die der Schüler während des Bildungsweges Schule-Arbeitswelt ausüben wird;
- Erhebung der mitwirkenden SchülerInnen;
- Dauer des einzelnen Bildungsweges;
- Ermittlung der Bezugspersonen der schulinternen und -externen Organe und der entsprechenden Rollen;
- Information und Ausbildung im Bereich Gesundheit und Sicherheit am Arbeitsplatz;
- eventuelle wirtschaftliche Ressourcen;
- Strukturen und Know-how:
- Pflichten und Haftung der Schule und der aufnehmenden Einrichtung;
- Aufnahme der Bewertung des Schülers;
- Kriterien und Indikatoren für das Monitoring des Projektes.

Das "[Handbuch für die Schule](http://www.istruzione.it/allegati/2015/guidaASLinterattiva.pdf)" empfiehlt zudem, die **Bildungsvereinbarung** beizulegen, das heißt das Dokument, mit dem der Schüler (angegeben mit Vorname, Nachname, Geburtsdatum, Steuernummer, Klasse) sich zu Folgendem verpflichtet:

- bestimmte Pflichten während des Bildungsweges einzuhalten (Respekt vor Personen und Sachen, für das Umfeld angemessener Kleidungsstil und Sprachgebrauch, Beachtung der betrieblichen Vorschriften in Bezug auf Uhrzeiten, Hygiene, Sicherheit und Gesundheit, Vertraulichkeit der im Betriebe erworbenen Daten);
- bei Abschluss des Bildungsweges die Kompetenzen zu erwerben;
- die Tätigkeiten gemäß den vorgesehenen Zielen, Zeiten und Modalitäten auszuüben, dabei die Anleitungen des externen und des internen Tutors zu befolgen und sich für jegliches Bedürfnis an sie zu wenden.

Die Schule muss die Lernergebnisse angeben, die mit dem Bildungsweg erzielt werden sollen, sowie die Art der Bewertung der Studenten im Bereich der verschiedenen Lernfächer.

\_ **Scuola**Lavoro \_ Il portale delle Camere di Commercio

**Handbuch für Körperschaften und Freiberufler**

registroimprese.it .<br>I dati ufficiali delle Camero

Der Vereinbarung ist schließlich noch das Dokument für die **Risikobewertung** für die Tätigkeit im Rahmen des Bildungsweges Schule-Arbeitswelt beizulegen.

### <span id="page-23-0"></span>**Die Bewertung des Bildungsweges**

Das "[Handbuch für die Schule](http://www.istruzione.it/allegati/2015/guidaASLinterattiva.pdf)" ermittelt die Verfahren zur Überprüfung der Lernqualität, zu der verschiedene Umfelder (Schule, Arbeit) und verschiedene Subjekte (Lehrpersonen/Ausbilder/Schüler) beitragen, sowie die **Bewertungskriterien** des Bildungsweges Schule-Arbeitswelt als wesentlicher Bestandteil der Abschlussbewertung des Schülers.

Die Endergebnisse der Bewertung werden in der **Abschlussbescheinigung** angeführt.

Der externe Ausbildungstutor liefert im Sinne des Art. 5 des GVD 15. April 2005, Nr. 77 *"...der Schule oder Bildungseinrichtung jedes Element, das für die Überprüfung und Bewertung der Tätigkeiten des Studenten und der Wirksamkeit der Ausbildungsprozesse dienlich ist*".

Die Bescheinigungsvordrucke, die **im Einvernehmen zwischen Schule und aufnehmender Einrichtung ausgearbeitet und ausgefüllt werden**, nehmen Bezug auf die Mindestbescheinigungselemente gemäß Art. 6 des gesetzesvertretenden Dekrets 13/2013 und geben Folgendes wieder:

- die **meldeamtlichen** Daten des Schülers und der Schule;
- die Bezugnahme auf die **Typologie** und die Inhalte des Abkommens, das den Bildungsweg Schule-Arbeitswelt ermöglicht hat;
- die erworbenen **Kompetenzen** in Bezug auf die Ordnung und die Studienrichtung;
- die **Arbeitsumfelder**, die Lernmodalitäten und die Bewertung der Kompetenzen, die verwendete Sprache.

Die Bescheinigung der Kompetenzen, die durch das Verfahren der Bildungswege Schule-Arbeitswelt entwickelt werden, wird von der Schule in den *Lehrplan des Schülers* eingegeben, um die Kompetenzen zu umschreiben und bei der Staatsprüfung bewerten zu können.

Das Gesetz 107/2015 führt in den Absätzen 37 und 40 des Artikels 1 eine weitere Neuigkeit ein und ersucht die betroffenen Schulen und SchülerInnen, am Ende des Schuljahres eine **spezifische Bewertung über die Tätigkeiten im Bildungsweg Schule-Arbeitsumwelt** abzugeben.

Für den Schüler ist die "*Möglichkeit vorgesehen, die Wirksamkeit und Kohärenz der Bildungswege mit der eingeschlagenen Studienrichtung zu bewerten*".

Der Schulleiter wird hingegen beauftragt, "*einen eigenen Bewertungsbogen über die Strukturen abzufassen, mit denen Vereinbarungen abgeschlossen wurden, und dabei die Besonderheiten ihrer Bildungskapazitäten hervorzuheben und eventuell bei der Zusammenarbeit angetroffene Schwierigkeiten festzuhalten*".

**\_ Scuola**Lavoro \_\_ Il portale delle Camere di Commercio

**Handbuch für Körperschaften und Freiberufler**

registroimprese.it .<br>I dati ufficiali delle Camero

### <span id="page-24-0"></span>**DAS ZERTIFIKAT DER NATIONALEN SERVICEKARTE IN DEN BROWSER IMPORTIEREN**

Um sich mit der Nationalen Servicekarte auf der Website [scuolalavoro.registroimprese.it](http://scuolalavoro.registroimprese.it/) zu authentifizieren, könnte es notwendig sein, das Zertifikat der eigenen Servicekarte in den verwendeten Browser zu importieren.

### <span id="page-24-1"></span>**Mozilla Firefox**

Wird der Browser Mozilla Firefox ab Version 30 verwendet, das Menü Optionen > Fortgeschritten und den Tab "Zertifikate" aufrufen, auf "Sicherheitsvorrichtungen" klicken und "Laden" im nachfolgenden Fenster wählen. bit4ipki.dll in das Feld "Dateiname des Moduls" eingeben und auf OK klicken.

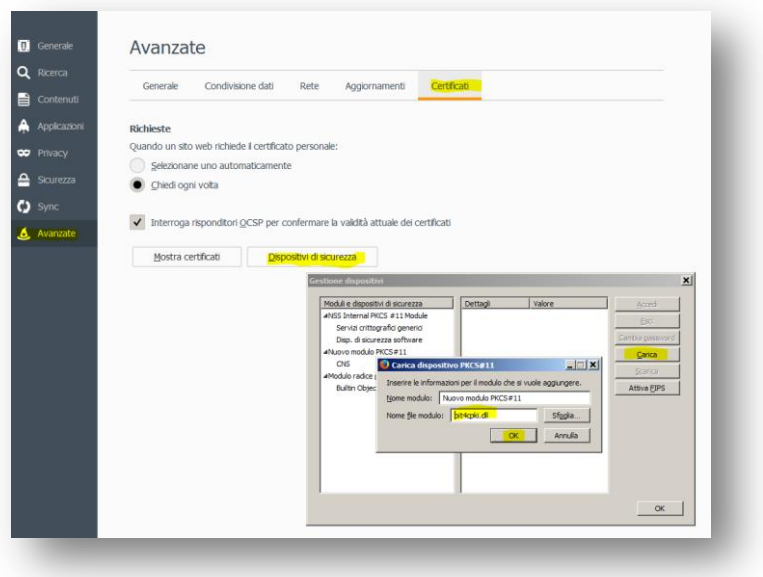

Auf "Zertifikate zeigen" klicken und die PIN-Nummer im nachfolgenden Fenster "Passwort" eingeben. Im anschließenden Fenster "Zertifikate verwalten" erscheinen dann die in den Browser importierten Zertifikate (die STEUERNUMMER entspricht dem Zertifikat der Nationalen Servicekarte).

### <span id="page-24-2"></span>**IE Explorer**

Bei Verwendung von Internet Explorer als Browser, ab der Version 10, "Extras" und dann "Internetoptionen" wählen, die Registerkarte "Inhalte", öffnen, auf "Zertifikate" klicken und "Persönlich" wählen, dann "Importieren": Folgen Sie den Anleitungen, um das Zertifikat der Nationalen Servicekarte zu laden, das der STEUERNUMMER (Großbuchstaben) entspricht.

Registro Nazionale per l'alternanza ScuolaLavoro

Il portale delle Camere di Commercio

**Handbuch für Körperschaften und Freiberufler**

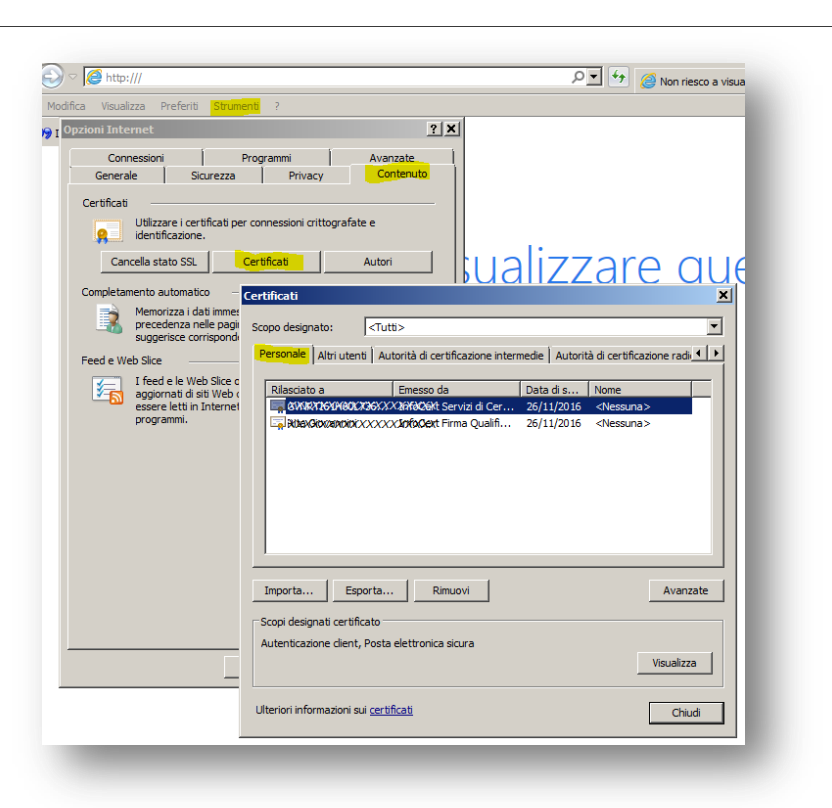

### <span id="page-25-0"></span>**Google Chrome**

Bei Verwendung von Google Chrome als Browser, ab der Version 28 bis Version 41, Einstellungen öffnen, dann "Extras", "Erweiterte Einstellungen...", unter HTTPS/SSL "Zertifikate verwalten", wählen, die Registerkarte "Persönlich" und "Importieren" anklicken: Folgen Sie den Anleitungen, um das Zertifikat der Nationalen Servicekarte zu laden, das der STEUERNUMMER (Großbuchstaben) entspricht.

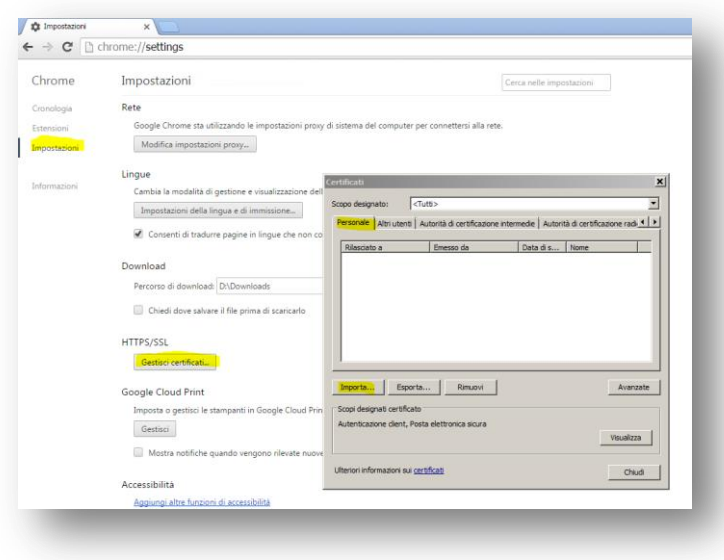

registroimprese.it I dati ufficiali delle Camere di Commercio

Registro Nazionale per l'alternanza ScuolaLavoro Il portale delle Camere di Commercio

**Handbuch für Körperschaften und Freiberufler**

registroimprese.it